**Quick-Start Guide Google My Business**

## **What is Google My Business?**

**RC BOOT CAMP** 

Google My Business is a free tool for businesses to manage their online listings, commonly referred to as Google Maps. The information in your listing appears in search results, but not just on Google products like Maps, Assistant, and Home. (View "How Many Places on the Internet Does Your GMB Listing Show Up?" http://bit.ly/gmblistings) Over 100,000 websites and apps have access to use the GMB data in their own content. It's an effective way to reach your customers where they are searching.

# **Why Google My Business is Important**

Consumers are seeking out local businesses online now more than ever. 56% of searches have local intent. Google holds the market share for search, so it only makes sense that if you want to appear for localized searches, you will achieve the most reach through Google My Business. To

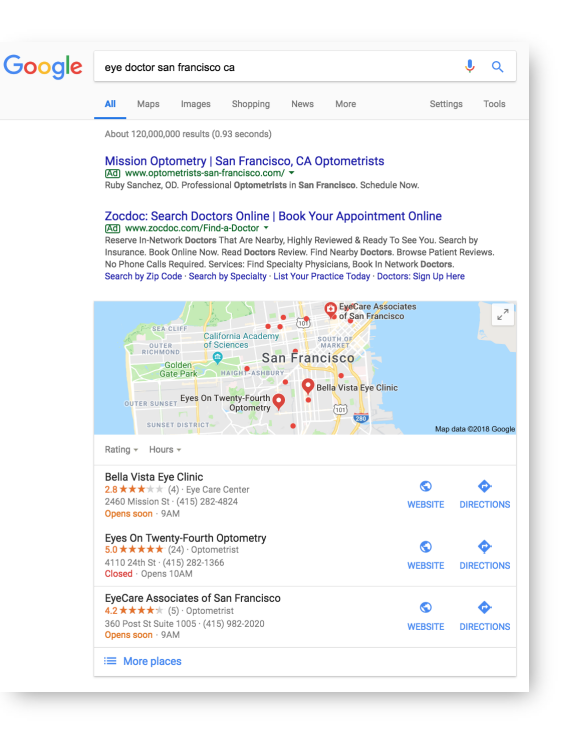

dominate the Google Maps results, you need a Google My Business Listing and positive reviews.

### **Google My Business Setup**

### **Claim + Verify**

- □ Goal: 100% completion
- □ Claim: https://business.google.com/ and enter your business name and follow the prompts to claim your listing, if it exists, or create a new listing.
- $\Box$  Verify: by phone or mail. If you verify by mail, be sure to notify who picks up your mail to be on the lookout for mail from Google.

### **Accurate Information**

- □ Name
	- □ Full business name
	- $\Box$  Consistent with how you list your business on other sites, and on your website
- □ Address
	- $\Box$  If multiple businesses are at the same address, use Suite numbers to designate
	- $\Box$  If your business operates from a home address or you have a mobile business and no storefront, choose Yes under "I deliver goods and services to my customers at their location", then uncheck the box "I also sereve customers at my business address" to hide your address from the public.

# BOOT CAMP

# **Quick-Start Guide Google My Business**

- □ Phone
	- □ Use local number (not toll free)
- □ Hours
	- □ Don't forget to update if you change hours

# $\bullet$  Yes  $\circ$  No

I deliver goods and services to my customers at their location - Important information

- My business delivers goods & services to customers within this area:
- **ADD** ● Region, city or postal code
- $\bigcirc$  Within 0  $mi \quad \text{or} \quad$  of my business

I also serve customers at my business address. (Your address will be hidden from the public if this box isn't checked.)

- **Category**
	- □ Use as few as possible
	- $\Box$  Search + choose specific as possible

## **Business Description**

- $\Box$  Overview of who you are and what you offer
- $\Box$  Include a call to action
- □ Include relevant keywords
- □ 100-200 words

## **Photos (Images)**

- $\Box$  Interior (builds credibility, shows that you are a real business)
- $\Box$  Exterior (helps customers find your location and builds credibility as a real business)
- $\Box$  At work (your team in action, add personality)
- $\Box$  Team (profile photos)
- $\Box$  Identity (cover photo, profile photo, logo)

# **Ratings & Reviews**

Businesses with good reviews get more visibility and more customers. 93% of consumers say that positive reviews influence their purchase decisions.

- $\Box$  Build a Plan:
	- $\Box$  Who will respond + timeframe
	- $\Box$  Create responses in advance for anticipated positive and negative reviews
- □ Get Reviews
	- □ Ask! 70% of consumers will leave a review for a business when asked.
	- $\Box$  Create a link for customers to write reviews and share this link via email, on your website, on social media, etc. https://support.google.com/business/answer/7035772?hl=en
- □ Monitor + Respond
	- $\Box$  Respond to all reviews when able remember this impacts your SEO and reputation!
	- $\Box$  At the very least, respond to all negative reviews

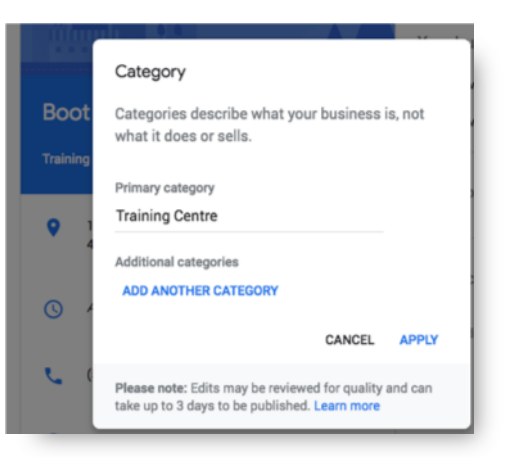